# **PVP Core Basics**

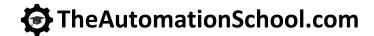

Learn how to setup, configure, and program the Allen-Bradley PanelView Plus using View Studio Machine Edition in PVP Core Basics

#### **Course Lessons:**

#### Hardware

- PanelView Plus 700-1500
- PanelView Plus 400, 600, Compact
- PanelView Plus Version Support
- PanelView Plus 6 Models
- PanelView Plus 7 Models
- Configuration Menu Settings

#### Software

- · Update: Windows Patch Issues
- · Introduction to View Studio ME
- · Project System Settings
- HMI Tags
- Graphic Displays

### **Creating and Editing Applications**

- · Memory Tags
- · Default Graphic Displays
- Panel, Text, and Image Objects
- Numeric and String Displays
- · Library and Symbol Factory
- Navigation and Testing Applications
- Numeric and String Inputs
- · Fill and other Animations
- Arrange, Align, Substitute

## Communications

- · RSLinx Enterprise
- HMI Device Tags
- Direct Referencing Logix Tags

#### **Graphic Displays**

- Display Design
- · Find and Replace
- Sliders

## **Advanced Topics**

- · Alarms and Alarming
- Using Images on Buttons

## **Running and Storing Applications**

- · How to create .MER runtime files
- How to transfer .MER files via RSLinx and the Transfer Wizard
- How to transfer .MERs via Memory Cards
- · Correctly backing up an application

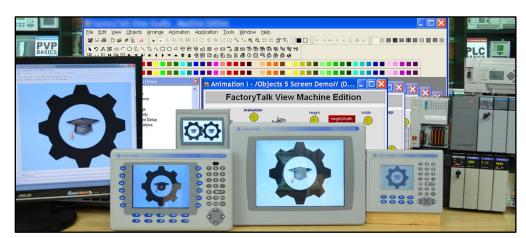

PVP Basics is designed for those students who have basic PLC knowledge and would like to learn how to setup, program, and troubleshoot the Allen-Bradley PanelView Plus using View Studio Machine Edition.

#### What students will learn:

- · How to open, edit, and create applications
- How to correctly setup project settings, and what to consider before doing so
- How to setup RSLinx Enterprise Serial and Ethernet communications
- · Setup RSLinx Enterprise for use with ControlLogix, CompactLogix, SLC-500, and MicroLogix
- How to create, edit, and use all the different types of HMI Tags
- How to import Tags from RSLogix projects and files
- How to import and export the Tag DB to Excel to speed edits
- How to directly reference PLC Tags online and off
- · How to create, edit, and test Graphics, Objects, Symbols, and Libraries
- How to test Displays, as well as test an entire Application on your PC
- How to setup, add, display, and edit Alarms
- How to create and download .MER files over Networks and using Memory Cards
- · How to correctly back up and share applications

## Who should take this course:

• Anyone with basic electrical knowledge who would like to learn how to use, program, and troubleshoot the Allen-Bradley PanelView Plus HMI using View Studio Machine Edition.

## What students need to complete hands-on exercises:

- Windows 7, 8, or 10 PC with a compatible Ethernet or Serial port.
- · View Studio Machine Edition v8 (lesson about how to get a free demo version is included)
- An A-B PLC or PAC compatible with Student's PC for RSLinx communication lessons
- An Allen-Bradley PanelView Plus for Configuration and Download lessons

Note: The Automation School.com is neither affiliated with or an official representative of any automation manufacturer listed in this document. All trademarks listed are the property of their respective companies.

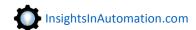

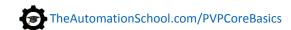